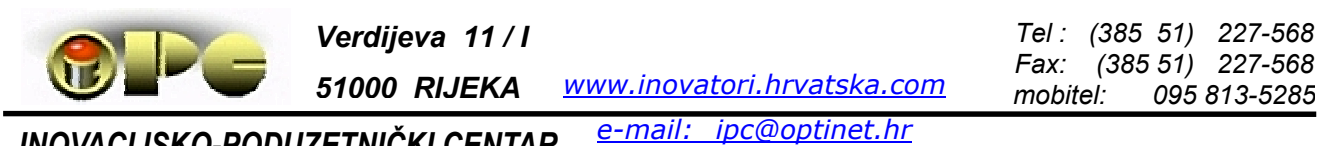

*INOVACIJSKO-PODUZETNIČKI CENTAR*  Business -Innovation Center

**Bela Nemet, dipl.ing.**

# *ODRŽAVANJE PODATAKA*

# *ZAŠTITA PODATAKA, OPTIČKI DISKOVI I SIGURNOSNE KOPIJE SAVJETI ZA SIGURNIJE KORIŠTENJE INTERNETA*

Rijeka, svibanj 2006.g. korigirano 2008

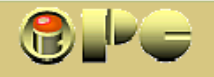

------------------------------------------------------------

**iPC** - Rijeka

Disponiranje ovog materijala dopušteno je bez izmjena, pod uvjetom da je besplatno i pod uvjetom da se ne uklone oznake autorstva i izdavača.

Materijal je izrađen u dobroj vjeri, u nastojanju da se doprinese smanjenju virusne opasnosti i opsega širenja zloćudnog softvera općenito, ali autor ni  $\mathbf{IPC}$  –Rijeka, ne snose nikakvu odgovornost ni za kakve eventualne posljedice korištenja materijala sadržanog na CD-u ili ovih uputa.

Priloženi zaštitni softver sadrži uvjete pod kojima je dopušteno njegovo korištenje, na koje korisnici pristaju prilikom instalacije. S tim u vezi, Autor i  $\mathbf{IPC}$  također ne snose nikakvu odgovornost u slučaju povrede bilo kojih prava intelektualnog vlasništva ili drugih posljedica uporabe softvera.

Koristmo priliku da pozdravimo dosadašnje polaznike naših seminara za informatičku edukaciju, zbog kojih smo najviše objavili ovaj materijal i na našoj web-stranici www.inovatori.hrvatska.com budući da ovaj sadržaj nije bio uključen u prijašnje seminare. Zanima nas kako ste se snašli i da li ste se zaposlili. Javite nam se e-mailom !

> Što manje virusa i neprilika sa opremom želi Vam iPC – INOVACIJSKO-PODUZETNIČKI CENTAR RIJEKA Telefon / Fax: (051) 227-568, e-mail: ipc@optinet.hr ----------------------------------------------

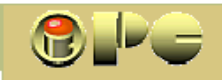

Bela Nemet, dipl. ing. iPC- INOVACIJSKO-PODUZETNIČKI CENTAR Rijeka

# *Z A Š T I T A I O D R Ž A V A N J E P O D A T A K A*

*Uz osnove informatike, te osnovne informacije o organizacijsko-administrativnm ustrojstvu prosječnog poduzeća i solidno poznavanje najvažnijih softwerskih pomagala (WORD, EXCEL, nekog od fotoeditora, korištenja interneta i suvremenog elektroničkog komuniciranja i dr), na prosječnom radnom mjestu poznavanje mjera za zaštitu i održavanje elektroničkih podataka postala je neophodnost. To je osobito važmo u manjim i poduzetničkim tvrtkama koje nemaju posebnog osoblja za održavanje informatičke opreme i informacijskog sustava. Neophodnost poznavanja najvažnijih načina zaštite podataka s obzirom na opseg napada sa interneta kojima su danas računala izložena, nezaobilazna je i u kućnoj uporabi računala. O posljedicama gubitka podataka o poslovanju bilo koje tvrtke ne treba ni govoriti. Uz malo pažnje i desetak minuta utrošenih na spremanje rezervne kopije važnih podataka, možemo izbjeći višetjedne ili čak višemjesečne muke oko obnavljanja izgubljenih podataka, a sreća je ako je takvo obnavljanje uopće moguće. Uz zloćudne programe i neželjeno smeće koje prijeti sa interneta, gubitak podataka može uzrokovati i sama tehnika, bilo da oprema zakaže zbog slabe trajnosti ili kvalitete, greške servisera ili naše greške, ili zbog toga što je negdje u dalekovod udario grom, baš u ternutku kada je naš disk nešto upisivao u tabelu koja pamti poziciju failova na disku. Ako Vam se to dogodi, nemojte tražiti krivca. Krivi ste sami, jer niste poduzeli nekoliko neophodnih radnji u nastavku. Ako ste se naučili služiti računalom, one Vam ne bi smjele predstavljati problem.* 

## *KOJE SU MOGUĆE POSLJEDICE NAPADA SA INTERNETA ?*

*Zavisno o vrsti zloćudnog i nepoželjnog softvera koga ste pokupili, posljedice mogu biti:* 

- *da Vam se računalo nakrca špijunskim programima (ako se ne branite, navući ćete stotine takvih programa koji istovremeno brljaju po Vašem disku dok pokušavate nešto raditi) koji nakon nekog vremena potpuno zagušuju računalo, tako da rad postaje nemoguće spor. Na kraju se računalo više neće moći ni podići u razumnom vremenu.*
- *da Vaši osobni podaci ili podaci tvrtke (e-mail adresa, podaci o bankovnim karticama i sl.) budu dostavljeni tvorcu špijunskog programa, koji ih prodaje ili koristi za krañu s Vašeg bankovnog računa ili za zatrpavanje Vašeg i na Vašem računalu nañenih e-mailova stotinama reklamnih poruka, ponudama porno-sadržaja, ili pokušajima prijevare i to pod Vašim imenom (odnosno pod Vašom IP adresom).*
- *da se na Vaše računalo instalira dialer program koji će bez vaše privole i znanja pozivati egzotične ili porno telefonske brojeve kad se pošiljalac dialera sjeti, možda i na Bahamima ili Kanarskom otočju i time Vam priskrbiti ogromne telefonske račune (rijeć je o tisućama ili desecima tisuća kuna), koje ćete morati platiti, jer će razgovori s Vaše linije biti registrirnani kao da ste Vi razgovarali.*
- *da se na Vaše računalo instaliraju programi koji će omogućiti potpunu kontrolu tuñinaca nad Vašim diskom, elektronskom poštom, poslovnim podacima i dr. te omogućiti uljezu da po želji pokreće Vaše programe, kopira sadržaje, instalira svoje programe ili uništava Vaš softver*
- *da onemogući funkcioniranje Vašeg računala. Primjerice, nakon primitka zloćudnog programa, računalo se može bezrazložno blokirati ili ugasiti, nakon čega ga više nećete biti u stanju pokrenuti. Pri pokušaju pokretanja dobit ćete poruku npr. da u računalu nema diska, ili da se ne može podignuti jer mu nedostaju neki failovi i sl. U pokušajima osposobljavanja računala, nakon višestrukih popravljanja Windows-a lako se može dogoditi da će jedino rješenje će biti u formatiranju diska, što znači nepovratni gubitak svega što je na njemu bilo zapisano. (AKO JE IKAKO MOGUĆE, PRIJE TOGA PROBAJTE DISK DATI PROČITATI U DRUGOM RAČUNALU, ODNOSNO SPASITI NAJVAŽNIJE PODATKE PRIJE FORMATIRANJA).*

*Dobra duša koja će Vam to učiniti, prvo nakon podizanja svog računala s Vašim diskom mora izvršiti provjeru Vašeg diska na viruse i spyware ako ne želi i sam ostati zaražen.* 

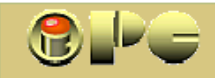

• *Opasnosti koje prijete Vašoj djeci koja mogu nasjesti smicalicama pedofila i drugih seksi- "biznismen"-a, posebna su i ozbiljna tema. Obavezno poučite svoju djecu o tim opasnostima i nastojte steći povjerenje djece, da Vam se obrate u slučaju sumnjivih poruka, te takve poruke obavezno prijavite na abuse – službu providera preko kojih je poruka stigla do Vas.* 

*Na kraju, na pitanje da li zloćudni programi mogu načiniti fizičku štetu u računalu, odgovor je donedavna bio negativan, no danas više ni to nije sigurno. Od kada je naime moguće softverski mijenjati BIOS (sadržaj mikročipa za temeljni ulazno-izlazni sistem) i pojedine osnovne hardverske postavke, tuñinski softver koji ima punu kontrolu nad računalom, mogao bi izvršiti i pogrešne izmjene BIOS-a ili promijeniti neke upravljačke programe (driver-e), ili hardverske parametre što bi u pesimističkoj varijanti moglo dovesti i do pregaranja matične ploče, procesora ili ozbiljnog poremećenja rada računala. Ipak treba reći da takvi slučajevi za sada nisu poznati, ili barem nisu učestali.* 

*Nadamo se da Vas s ovim upozorenjima nismo obeshrabrili, korištenje računala danas je nužnost i ima ogromnih prednosti, ali se valja zaštititi od bolesne ljudske zlobe i pohlepe, koja je nažalost i na ovom području redovni pratilac naše svakodnevnice.* 

## *ZAŠTITA I ODRŽAVANJE PODATAKA UKLJUČUJE:*

- *zaštitu od zloćudnog softvera s ažuriranjem zaštitnih programa,*
- *izradu i ažuriranje rezervnih i / ili backup kopija, za što je dobro poznavati:*
- *snimanje na optičke medije ("prženje" CD i DVD diskova)*
- *defragmentiranje i čišćenje diska i registry-a, te arhiviranje neaktualnog sadržaja*
- *uredno održavanje hardvera opreme (fizičkih sklopova) prije nego nastane zastoj.*
- *korisno je imati i neki program za automatsko praćenje i optimiziranje sistema*

# *Z A Š T I T A O D Z L O Ć U D N O G S O F T V E R A*

## *SAVJET 1: NI SLUČAJNO NI NA KRATKO VRIJEME SE NE PRIKLJUČUJETE NA INTERNET I ELEKTRONSKU POŠTU BEZ ANTIVIRUSNE I ANTIDIALER ZAŠTITE !*

*Ovo važi i za prvo priključenje na internet. Antivirusni program instalirajte prije prvog priključenja, a prvi odlazak na mrežu iskoristite za uključenje besplatne antivirusne i antispam zaštite kod Vašeg poslužitelja (providera). Potrebne upute za to su na njegovoj web-stranici, a postupak je jednostavan.* 

 *Još 2005.g. se smatralo da nezaštićeno računalo u prosjeku izdrži 19 sekundi na internetu prije napada prvog štetnog softvera. Besplatnu antivirusnu, antidialer i firewall zaštitu obavezno uključite i kod svog internet-poslužitelja, pa većina štetnog softvera uopće neće stizati do Vašeg računala. No za povremenu provjeru sistema, te tuñih disketa i optičkih diskova trebate instalirati i svoju antivirusnu i antidialer, odnosno antispy zaštitu. Virusi, trojanski konji, crvi i slična gamad su zloćudni programi koji prave štetu u Vašem softveru ili instaliraju druge, npr. špijunske programe. Ovi skupljaju podatke ili e-mail adrese po Vašem disku i šalju svom tvorcu koji ih prodaje ili na njih šalje reklame, seksi-ponude i sl. Dialeri su programi koji bez Vašeg znanja i privole pozivaju vanjske telefone i šalju na njih Vaše informacije ili prikupljene e-mail adrese ili na Vaš račun zovu skupe telefonske servise nabijajući Vam enormne telefonske račune.* 

*Ako niste mazohista, aktivirat ćete i firewall - zaštitu (tzv. "vatrozid") kod vašeg webposlužitelja i instalirati neki antispam-program.* 

*Spam je neželjena pošta (najčešće reklamne poruke ili informacije koje niste tražili, neželjena pojava sexi stranica na Vašem ekranu, neželjena promjena uvodne stranice na internet pretraživaču, koja se ponekad ili u svakom pokušaju učita umjesto traženog sadržaja tako da može potpuno onemogućiti normalan izbor web-odredišta, ili pojava neželjenih iskačućih prozora na ekranu s reklamama ili seksi-stranicama koje su zapamćene na Vašem disku, najčešće meñu tzv. cooky – ima ("kolačić"), tj. kratkim zapisima koje posjećene web-stranice ostavljaju na Vašem disku. Besplatnu zaštitu od dialera, neki provideri svojim korisnicima uključuju automatski. Sastoji se u traženju automatski kodirane dozvole korisnika za izvršenje skupih poziva.* 

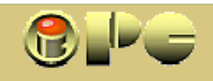

*Na nezaštićenom računalu koji ide na internet, kroz kratko vrijeme se može nakupiti na stotine kojekakvih spyware programa i dialera koji Vam živo prekapaju po disku i prometuju preko mreže kad se priključite na internet, ili se samostalno priključuju na internet bez Vaše volje i znanja. Nije čudo da u takvim uvjetima Vaše računalo jedva stenje sa toliko srozanim performansama da više na njemu nije moguć nikakav koristan rad. Jedna je od mogućnosti, da promet preko mreže, uključivo najosnovniju provjeru lektronske pošte povjerite programu ZONE-ALARM koji će Vas obavijestiti o svakom pokušaju upada na Vaše računalo, ili će taj upad blokirati u tišini ako isključite obavještavanje. Takoñer, tražit će Vašu dozvolu za svaki izlazak na internet s Vašeg računala. Legalne programe će "naučiti" i nakon toga će ih po potrebi propuštati na mrežu bez da Vas gnjavi s dozvolom izlaza. Osnovni paket je besplatan za nekomercijalnu porabu. Jedino pripazite na korišteni nivo zaštite, kako ZONE-ALARM ne bi blokirao i legalni promet i spriječio isporuku onih sadržaja koje trebate dobiti. Meñu najpopularnije profesionalne antivirusne zaštite spada NOD32, koji meñutim nije besplatan i mora se godišnje obnavljati.* 

 $\mathsf{i} \mathsf{P} \mathsf{C}$  - Rijeka

 *Besplatne varijante imaju slijedeće (ali i brojne druge) zaštite:* 

*AVIRA ANTIVIR pretražuje i uklanja viruse i sprječava njihov upad. ZONE ALARM kontrola internet prometa, blokira ulaz virusa i spyware-a SPYBOT SD pretražuje disk i registry na dialere i spyware i uklanja ih AD AWARE pretražiuje i blokira ili uništava dialere, viruse i spyware SUPERANTISPYWARE pretražuje i blokira špijunske programe CCLEANER ili REGCLEANER pročišćava registry od suvišnih postavki ADVANCED SYSTEM CARE provjerava i optimizira rad računala SAFESPACE kreira virtualnu particiju s koje ide na Internet i tako štiti sustav.* 

*Naveden set čak i besplatnih verzija zaštitnog softwera uz uključenje svih zaštita kod internet poslužitelja (provider, primjerice T-com ili Optinet i dr.) daje relativno dobru sigurnost protiv zloćudnog softwera i napada s interneta, pod uvjetom redovnog (tj. barem tjednog ili dvotjednog) ažuriranja – obnavljanja toga softvera, kojim se zaštita proširuje na nove zloćudne napasti koje se dnevno javljaju na internetu. No, čak ni najskuplji uredno obnavljani zaštitni programi ne daju apsolutnu sigurnost protiv zloćudnog softwera, jednostavno zbog toga, što nakon pojave nove napasti treba proteći nekoliko sati ili čak dana prije nego se novi virus otkrije i protiv njega kreira "lijek", pa je normalno da antivi-rusni softver uvijek kasni iza same pojave virusa. U meñuvremenu, možda će novi virus zaposjesti upravo Vaše računalo.* 

*Dodajmo tome, da su neki od virusa izuzetno neugodni, teško se uklanjaju, posebno sa oskudnijim informatičkim znanjem, pa je ponekad jedini način da ih se riješite – formatiranje diska ili particije s operativnim sistemom. Eh, imate li sigurnosnu kopiju svega što Vam je važno, pitanje je sad. Ako imate sreće, možda možete spasiti važnije sadržaje i ako ste već zaraženi.* 

*Uz navedeno, preporučuje se obnavljati (Update) i same WINDOWS-e. Oni povremeno izdaju zakrpe kojima se popravljaju sigurnosni propusti u operativnom sistemu, koje hackeri koriste za svoje napade. Veći broj zakrpa u jednom paketu naziva se SERVICE PACK. za Windovs XP neophodno je instalirati barem SERVICE PACK 1A, jer on uključuje izmeñu ostaloga i podršku za USB2 bez koga je nemoguće priključenje suvremene periferne opreme na računalo (memorystick, skeneri i printeri novije proizvodnje, vanjski diskovi i sl.). Čuju se meñutim brojni prigovori na SERVICE PACK - ove, koji navodno uzrokuje neke probleme čak i u radu Microsoft-ovog vlastitog softwera (npr. ACCESSA) Brojni su bili i prigovori i na nesigurnost Internet explorer-a, pa je za preporuku koristiti neki alternativni browser (jedan od najpopularnijih je MOZILLA FIREFOX), kao i na slabosti OUTLOOK-a. Dakle:* 

#### *SAVJET 2: REDOVNO OBNAVLJAJTE ZAŠTITNE PROGRAME (a eventualno i same*

*WINDOWS-e (to se može i automatizirati). O instaliranju SERVIS\_PACK-ova odlučite sami.* 

 *Uključenje više od jednog antivirusnog programa može sniziti performanse računala. Može se uključiti više od jednog antispy ili antidialer programa. Svi imaju opcije za automatsku periodičnu provjeru i automatski update (obnavljanje sa interneta). Ako ne volite da programi sami ureduju po Vašem računalu i okupiraju internet čim se na njega spojite, isključite automatiku, ali ne zaboravite stvari redovito obnavljati ručno.* 

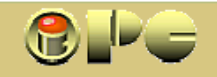

#### *SIGURNOSNE KOPIJE VAŽNOG SADRŽAJA*

*Izuzetno je važno povremeno (a u nekim slučajevima i svakodnevno) spremati rezervne ili backup - kopije važnih sadržaja sa ugrañenog fiksnog diska, no takve su kopije obično voluminozne i zauzimaju značajan diskovni prostor. Rezervne kopije važnih sadržaja, pa i kompletne particije s operativnim programom, mogu se čuvati i na tvrdom disku (dakako na nekoj particiji bez operativnog sistema), no po mogućnosti to treba biti fizički odvojen, tj. drugi disk. Jednog će dana naime i Vaš tvrdi disk izdahnuti, a onda je kasno za spašavanje podataka. Zato, ubacite još jedan disk u Vaše računalo i rezervne kopije čuvajte na njemu. Još je bolje za to koristiti i neki vanjski disk, koji se na računalo priključuje putem USB priključka (manja je opasnost od zaraze virusima).* 

*Niska cijena i veliki kapacitet optičkih medija, osobito DVD-a, uz minimalan prostor za smještaj čini ih vrlo pogodnima za čuvanje većih sadržaja. Prikladni su za podatke, glazbu, foto ili video ili pak miješani sadržaj. Zato je i rezervne kopije opsežnog sadržaja prikladno čuvati na optičkom mediju. Možete koristiti i RW medji koji omogućuju brisanje i prepravke sadržaja i na optičkom zapisu, iako je danas cijena tvrdih diskova takva, da se možda ne isplati petljati sa RW medijima. Čestim ažuriranjem postojećih rezervnih ili backup kopija (npr. knjigovodstva tvrtke) možete ih stalno idržati "up to date" umjesto da svaki puta prepisujete čitav sadržaj na novi medij. Ažuriranje traje daleko manje nego prijepis velikih baza podataka. Takvo ažuriranje omogućuje i u WINDOWS-e ugrañena rutina "backup".* 

*Konačno, postoje programi (npr. WINZIP, WINRAR ARJ i dr, ) koji omogućuju kreiranje komprimirane kopije odabranog sadržaja ili čitavog diska. Posebno je zgodan Simantecov GHOST koji izrañuje komprimiranu kopiju čitave particije s operativnim sistemom (ili po potrebi i neke druge), koja se može vratiti na računalo i u slučaju gubitka operativnog sistema (računalo se u tom slučaju podiže sa CD-om GHOST-a). I takve rezervne kopije pojedinih diskova ili točnije particija, spremit ćemo povremeno i na optičkom mediju, gdje su sigurne od virusa i ostalih napasnika današnje informatike. No, češće spremanje GHOST- backup-a praktičnije je izvoditi na drugi disk u računalu, jer je postupak spremanja i vraćanja sadržaja znatno brži nego sa DVD-a. Često će teško zaraženo računalo biti lakše (a ponekad i jedino moguće) osloboditi štetnog softwera vraćanjem prijašnjeg stanja uz pomoć GHOST ili backup kopije, nego se upuštati u kompliciranije pokušaje uklanjanja virusa i naknadne dugotrajne provjere očišćenog sistema.* 

*Nedostatak je optičkih medija, što su spremanje sigurnosne kopije i njeno vraćanje (restore) na izvorišnu poziciju ako zatreba, daleko sporiji nego kod backup kopija na tvrdom disku.* 

*Osim toga, po nekim autorima optički diskovi nisu baš tako siguran, tj. trajan nosilac podataka kako se to mislilo, tj. podložni su svojevrsnoj "koroziji", odnosno kemijskom propadanju reflektirajućeg sloja, a time i sadržaju na njima. Stoga je za preporuku da se važni arhivski podaci s vremena na vrijeme kopiraju na nove medije.* 

*Ako backup-program omogućuje biranje sadržaja koje ćete (možda i redovito automatski) spremati u sigurnosni snimak, dobro je isključiti glomazne sadržaje za koje je malo vjerojatno da će biti zaraženi (npr. "restore volume" - tj. podaci potrebni za restauriranje sadržaja diska u Microsoftovoj opciji "restore" nastali nakon čišćenja računala, zatim zbirka sličica "clipart" u sklopu OFFICE-a ako tu zbirku uopće držite na disku, kolekciju vaših videa ili filmova i muzike koji su provjereno čisti i sl.)* 

## *SAVJET 3: OBAVEZNO REDOVNO SPREMAJTE REZERVNE KOPIJE VAŽNIH SADRŽAJA*

- *SAVJET 4: NAČINITE GHOST KOPIJU PARTICIJE S OPERATIVNIM SISTEMOM KADA SVE IZVRSNO RADI, I POVREMENO JE OBNAVLJAJTE (posebno prije opsežnijih ili sumnjivih novih instalacija).*
- *SAVJET 5: Budući da virusi najčešće napadaju operativni sistem odnosno particiju na kojoj se on nalazi, poželjno je tu particiju dimenzionirati tako, da backup ili GHOST kopija sistema stane na jedan DVD (4,3 GB).*

*Iako name backup omogućuje spremanje rezervne kopije na više diskova, postupak je najjednostavniji na jedan disk.* 

*Stoga na particiju na kojoj je operativni sistem treba stavljati samo one programe koji čine osnovni paket a zahtijevaju ponovnu instalaciju u slučaju reinstaliranja operativnog sistema. Takvi su primjerice OFFICE, koji i nije suviše opsežan za današnja mjerila, AUTOCAD i sl. Na taj način* 

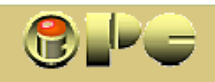

*vraćanjem rezervne kopije čitave particije vraćamo u prethodno stanje i osnovni softwer, bez potrebe njegove reinstalacije, što je veliki dobitak na vremenu. Komprimirane kopije su približno upola manje od originala, tako da se može preporučiti da particiju sa operativnim sistemom dimenzioniramo na cca 8-10 GB. Računamo da particija nikada ne smije biti potpuno zatrpana, jer to može značajno sniziti performanse računala. Konačno čak i defragmentacija diska, koju takoñer treba vremeno ponoviti, zahtijeva dvadesetak posto slobodnog prostora na particiji ili disku. Računalo će ljepše raditi sa polupraznim diskom, odnosno particijama. 8-10 GB na particiji operativnog sistema će s današnjim softwerom uz navedene aplikacije koje zahtijevaju reinstalaciju pri reinstaliranju operativnog sistema, dati mjesta i za pojedine instalacije koje se bez pitanja automatski instaliraju na particiju operativnog sistema.* 

*Slijedeću radno-intenzivnu particiju (npr. D:) koristit ćemo za ostale programe i po mogućnosti takoñer držati polupraznu, a za masovne podatke bez programa (video-snimke, fotoalbume, muziku, skenirane knjige i sl.) koristit ćemo posebnu particiju (npr. E:) Nakon faze ureñivanja i dotjeravanja, tj. definitivnog oblikovanja filmova i muzičkih sadržaja možemo ih spremitina optički medij i osloboditi prostor na tvrdom disku. S obzirm na nisku cijenu tih medija, arhiviranje npr. foto-albuma, knjiga ili poslovnih arhiva i sl. se može izvesti i bez kompresije, tako da se arhivi po potrebi može direktno pristupiti bez ekstraktiranja koje donekle komplicira uporabu. Ipak, važne arhivske sadržaje na optičkim diskovima svakih par godina kopirajte na novi medij (trajnost optičkih diskova manja je čini se, nego što se mislilo, zbog korodiranja zrcalnog sloja, pa s vremenom mogu postati nečitljivi).* 

*SAVJET 6: POVREMENO DEFRAGMENTIRAJTE DISK, ČISTITE GA OD SUVIŠNOG SADRŽAJA, OČISTITE REGISTRY (Reg-Cleaner, Regseeker, CCleaner), PRAZNITE KOŠ ZA SMEĆE (Recicle bin), I ARHIVIRAJTE NEAKTUELAN SADRŽAJ (uključivo stare ali važne mailove) NA OPTIČKI MEDIJ ILI VANJSKI DISK ZA ARHIVIRANJE. DATE DISKU PROSTORA DA DIŠE !* 

*Današnje cijene i veliki kapacitet tvrdih diskova s jedne strane i sumnja u trajnost optičkih diskova s druge strane, pomalo upućuju na korištenje drugog (najbolje vanjskog) tvrdog diska za arhiviranje i rezervne kopije, iako će s vremenom brzi optički diskovi velikog kapaciteta (Blu-Ray) postepeno zamijeniti sadašnje DVD-e. S druge strane, prednost je optičkih read-only medija (dakle onih koji nisu RW), to, što se sdržaji na njima ne mogu naknadno mijenjati, dakle ni zaraziti nepoćudnim softwerom.* 

- *SAVJET 7: PRIJE OPSEŽNIJIH ILI SUMNJIVIH INSTALACIJA ILI PREUREðENJA DISKOVNOG SISTEMA (primjerice uz pomoć programa Patiticion Magic i s.) OBAVEZNO SNIMITE BACKUP SISTEMA, UZ POMOĆ GHOST-A ILI SLIČNOG PROGRAMA*
- *SAVJET 8: IZBJEGAVAJTE ČESTE "PRIVREMENE INSTALACIJE". Neke radoznalost tjera da "probaju" svaku novu igricu na koju nalete, kao i razne besplatne uslužne programe i softverska pomagala, koja obećavaju "značajno ubrzavanje rada računala, performansi, optimalizaciju sistema, čišćenje od tobože brojnih nepoželjnih sadržaja koje su zatekli na disku" i sl. Često ti "besplatni pomoćni programi" ustvari i sami unose špijunske programe u računalo, glumeći da su otkrili i onemogućili hrpu virusa i špijunskih programa. Manja je opasnost od takvih nasjedanja, ako koristite takve programe sa DVD-a časopisa "BUG", koji prije objave materijal ipak provjerava.*

*No ne mora se raditi o tome. Takoñer su česta obečanja "besplatnog" programa, da bi se nakon instalacije ispostavilo da je on besplatan samo 30 dana, dakle da je riječ o trial – tj. pokusnoj ili o demo (demonstracijskoj) verziji, koja nije potpuno funkcionalna. Veliki broj programa nakon deinstalacije ostavlja nešto sadržaja na disku, pa se tijekom vremena nakupi poprilično takvog "smeća", koje ruši performanse računala ili u najmanju ruku zauzima diskovni prostor. Zato, izbjegavajte instaliranje svega i svačega, pogotovo s neprovjerenih izvora.* 

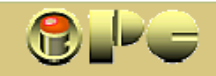

#### *VRSTE MEDIJA*

*Zapisivanje podataka na tzv. "optičke medije" izvodi se "prženjem" točkica na (polu)prozirnom materijalu medija uz pomoć laserske zrake. Sam mehanizam upisa je složen, kao i medij, koji sadrži čitav niz slojeva koji propuštaju ili reflektiraju ili dijelom propuštaju a dijelom reflektiraju svjetlosnu zraku lasera. Što je zraka uža, zapis na mediju se može više "zgusnuti", tj. na isti prostor moći će se pohraniti više podataka. Standardni promjer optičkih diskova je 120 mm, iako se (rjeñe) koriste i oni od 80 mm.* 

*Veličina točkice (pojednostavljeno rečeno) koju laserska zraka može upisati (ili isčitati) na medij zavisi od valne dužine (dakle i boje) laserske zrake. Prvo razvijeni mediji (CD-ROM) koristio je crvene laserske zrake, koje omogućuju upisivanje zapisa širine oko 1,2 mm. DVD koristi lasersku zraku kraće valne dužine čija je boja pomaknuta prema plavom dijelu spektra i omogućuje upis širine 0,6 mm, dok nova vrsta optičkih diskova BLU-RAY radi u plavom dijelu spektra i upisuje zapis širine 0,1 mm.* 

*Nastavimo sa konstatacjom da preko 20 standarda po kojima razni proizvoñači izrañuju samo najčešće optičke medije uzrokuje pravi kaos, tako da detaljnije poznavanje različitih vrsta i podvrsta CD i DVD i diskova postaje prava nauka. Uz to, u primjenu ulaze novi mediji značajno većeg kapaciteta i od DVD-a (HD DVD od 15 ili 30 MB, koji je izgubio bitku na tržištu i BLU-RAY od 25 ili 50 MB, da ne spominjemo medije u razvoju koji obećavaju kapacitet od 200 - 300 MB, pa i terabajtne kapacitete ili diskove budućnosti - tzv. bio-diskove koji bi za jedinicu zapisa trebali koristiti - molekule). Ograničimo se na najčešćih osam osnovnih vrsta CD-a i DVD-a, i to:* 

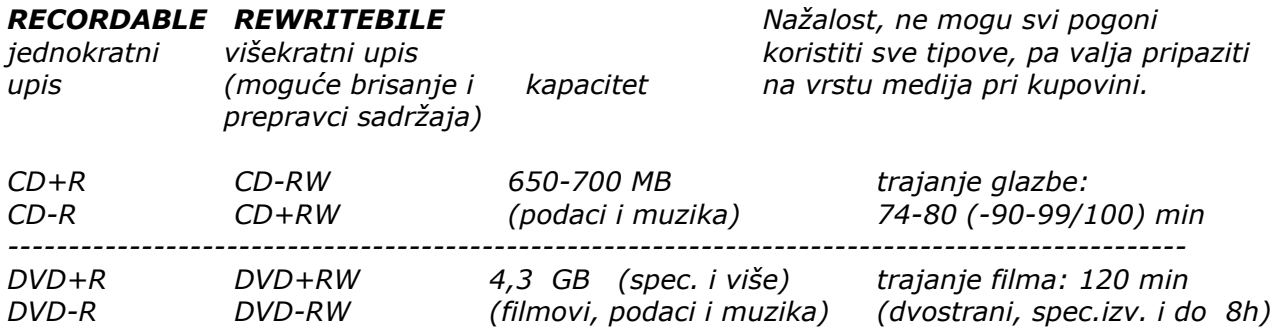

*Evo još nekoliko podvrsta: DVD-ROM, DVD-RAM, DVD-VIDEO, CD-DA (Audio), CD-ROM, CD-ROM XA, CD-Plus, CD-Extra, Photo-CD, Video CD ready, Enhanced CD, CD-I/FMV, CD-TEXT* 

*Uz navedeno šarenilo, izbor vrsta diskova povećava i mogućnost izvedbe dvoslojnih i dvostranih diskova. Dvoslojni diskovi na istoj strani koriste dva sloja na raznim dubinama za zapis, tako da u pravilu imaju dvostruki kapacitet u odnosu na "obične" diskove. Kod DVD-a dvoslojne diskove mogu čitati i noviji "obični" DVD čitači .* 

*Dvostrani diskovi su s obje strane aktivni, tj. imaju obostrano nanesen zapis. Na kraju, moguće su i dvostrane dvoslojne izvedbe, koje onda maju četverostruki kapacitet u odnosu na "normalnu" izvedbu. Tome zahvaljujemo mogućnost pohrane 8 sati filmskog zapisa na specijalne izvedbe DVD-a, no takve diskove ne mogu ni čitati, ni na njih pisati "obični" DVD pogoni.* 

*S obzirom da je danas cijena CD-a jedva niža od cijene DVD-a, uz DVD čitač ili češće pisač u računalu, izbor medija za pisanje se ograničava na jednoslojne DVD diskove. Noviji DVD pogoni uz to će čitati i dvoslojne DVD diskove, no neki mogu imati problema sa "-" tipom medija.* 

*Uza sve to, za sve tipove razlikuju se sporiji i brži mediji. Brzina čitanja CD-a (recording speed) je izmeñu 8x i 24x ili 52x, a brzina pisanja od 1x do 4x (Low Speed - način zapisa fail po fail), ili 8x (High speed - prijenos prethodno kreiranog paketa tzv. "image file" sa tvrdog diska na medij) ili 16x (ultra speed). Kvaliteta i sigurnost zapisa bolji su kod nižih brzina, pa važne zapise (sigurnosne kopije - backup važnih podataka) treba raditi sa niskim brzinama i uključenom opcijom za verifikaciju upisa. Verifikacija upisa produžuje "prženje" (Burning) gotovo dvostruko.* 

*Za prženje podatkovnog CD-a na brzini 24x utroši se cca 2,5 - 3 min. a na verifikaciju daljnje 2-3 min. Za prženje DVD-a trebat će nam svojih 20 minuta, a na nižim brzinama s verifikacijom i više. Po mogućim max. brzinama razlikuju se i ureñaji. Brzi ureñaji rade brzo samo sa brzim medijima.* 

#### *PRŽENJE OPTIČKIH DISKOVA (BURNING)*

*Za upis podataka ili audio - foto - video-sadržaja koriste se specijalizirani programi (NERO, WIN ON CD, PINNACLE i drugi). Postupak se razlikuje kod izrade nove kompilacije, od izrade obične kopije s diska na disk. "Prženje" diska sastoji se od umetanja praznog medija-a u CD ili DVD ili kombinirani, tzv. COMBO-pisač (pržilicu), odabira vrste zapisa (podaci-***data***, a***udio***,*  **video***, miješani i sl) i načina zapisivanja.* 

*Korisniku se pruža prilika i za izbor brzine zapisivanja, te izbor izmeñu direktnog prijepisa sa postojećeg originala ili gotovog projekta i pripreme novog projekta, tj. "paketa" sadržaja na tvrdom disku. Kreiranje projekta svodi se na izbor sadržaja sa jednog ili više izvora. Izrañeni paket odabranog sadržaja (projekt), takozvani "imidž" (image) se sprema na tvrdi disk u failu s nastavkom \*.img i može se koristiti više puta s mogućim naknadnim izmjenama projekta ili bez izmjena.* 

*Po dovršenju image-a vrši se upisivanje na CD ili DVD (burning) a nakon toga provjera zapisa ako je odabrana opcija verificiranja. Neki programi omogućuju simuliranje procesa prije pravog upisivanja, jer u slučaju neusklañenosti brzine čitanja originala i brzine upisivanja može doći do onemogućenja završetka posla (overrun), pri čemu propada poludovršeni medij, koji se ne može ponovo koristiti. Stoga se najprije izvodi simulacija, pa tek ako ona proñe bez greške, počinje se sa pravim upisivanjem. Simulacija dakako praktički udvostručuje trajanje procesa.* 

*Kada je prženje dovršeno, može se (ali ne mora) zaključiti proces (finaliziranje) . Ako se proces ne zaključi, dovršenom sadržaju mogu se dodavati novi sadržaji, do popunjenja kapaciteta diska, ali se takvi nezaključeni diskovi ne mogu čitati na drugim ureñaju, nego samo na pisaču koji su kompatibilni sa onim na kome je bršeno upisivanje. Ako se proces finalizira, sadržaj je uvjetno čitljiv i na drugim čitačima, ali nije moguće dodavanje novih sadržaja. Izuzetak je posebna vrsta medija DVD-RAM koji omogućuju čitanje medija na drugim čitačima bez finalizacija, ali i naknadnmo upisivanje sadržaja. Takvi mediji su značajno skuplji (cca 30 kn / kom) od uobičajenih, i mogu se ispisivati samo na pisačima koji podržavaju takav način zapisa.* 

*Na kraju, danas većina CD ili DVD pisača podržava tzv. paketno zapisivanje, kod kojega se izvodi automatsko formatiranje praznog medija, a nakon toga je na njega moguće kopirati sadržaje na jednak način kao da kopiramo na bilo koju particiju diska, jednostavnim prevlačenjem sadržaja mišem sa izvora podataka na "particiju" pogona CD/DVD pisača.* 

*S pojavom WINDOWSA XP odnosno nešto prije toga, nastali su programi za tzv. "instant" upisivanje, pri kome se koriste automatske postave, a čitav proces osim izbora sadržaja koji želimo ispržiti potpuno je automatiziran. U postavama se može odabrati i automatsko finaliziranje, ili program prilikom vañenja medija iz pogona daje mogućnost finaliziranja koju ne moramo prihvatiti. Izbor sadržaja se svodi na prevlačenje ciljanih foldera ili failova ili projekata u prostor pogona pržilice mišem, pa se prženje uvelike približilo načinu rada kod najobičnijeg kopiranja na disketu.* 

*WINDOWS XP uključuje ugrañeni postupak takve vrste, (samo za CD, a ne i za DVD), koji počinje izborom i organiziranjem ciljanog sadržaja u pretraživaču na prostoru pogona optičkog diska na jednak način kao kod običnog kopiranja, uz pomoć prevlačenja mišem. XP nudi opciju "upiši ove failova na optički disk". Kada prihvatimo ovu opciju, daljnji postupak je potpuno automatski. Rezultati "instant" postupaka su vrlo često sasvim prihvatljivi, pogotovo ako je negdje u postavama omogućen i izbor nižih brzina upisivanja, čime se donekle garantira bolja kvaliteta upisa i smanjuje mogućnost pogreške (osobito je to važno za podatkovne zapise - npr. rezervne kopije). Ozbiljnija zapisivanja ipak je bolje obaviti npr. s programom NERO STARTSMART koji se odlikuje vrlo razumljivim i logičnim sučeljem i jednostavnošću uporabe.* 

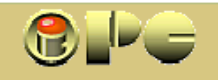

#### **OSNOVNE POSTAVKE PRI UPISU PODATAKA NA RAZLIČITE TIPOVE OPTIČKIH MEDIJA**

iPC - Rijeka

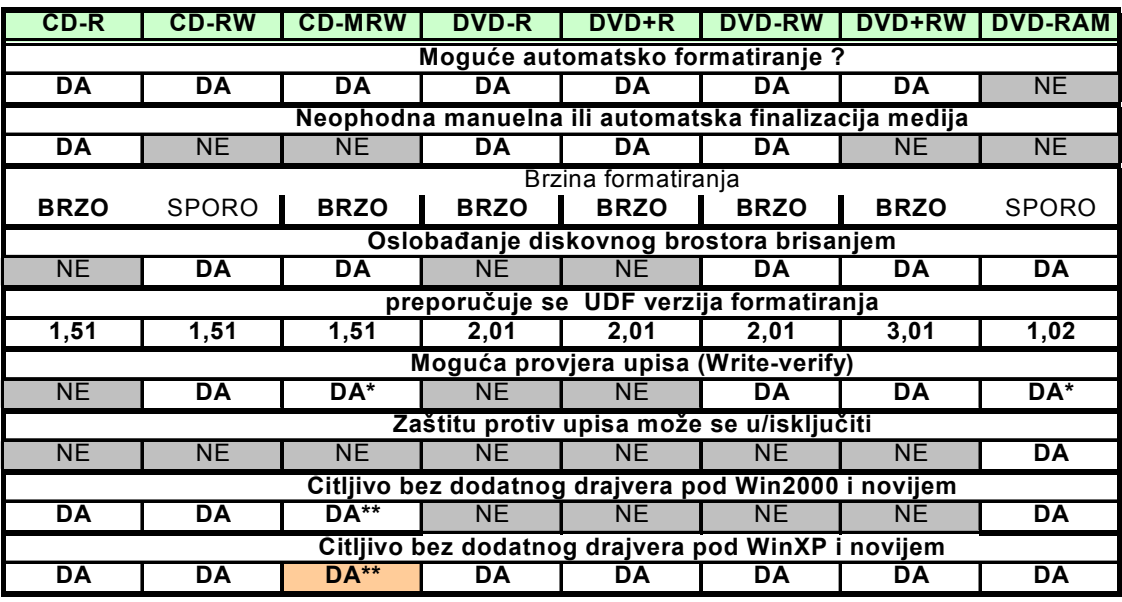

**DA\*** ostvaruje se direktno hardverski **DA\*\*** drajver je sadržan na disku

#### *POJMOVI I TESTIRANJA*

*(opisani su pojmovi i postupci koje koristi NERO, ali su većinom primjenjivi općenito)* 

*Optički pogoni su relativno kratkog trajanja (cca 2 god), a često su problematične kvalitete već kod kupnje, pa testiranje ima dosta veliki značaj, budući da (posebno u procesu instalacije programa) i mali broj grešaka upisa može rezultirati nemogućnošću urednog instaliranja softwera sa optičkog medija.* 

*Pojedini proizvoñači CD/DVD pogona isporučuju i programe za testiranje karakteristika pogona i medija (CD odnosno DVD diskova). U njima se koriste opcije i pojmovi u nastavku. Neki od tih pojmova koriste se i u postavama za "prženje", tj. snimanje podataka ili muzike / filmova na optičke diskove, pa nije na odmet da ih informativno navedemo, iako se malo korisnika odlučuje na testiranje pogona ili medija.* 

*Optički pogoni imaju različite strategije postupanja sa greškama koje mogu nastati u čitanju audio zapisa. Jedni ignoriraju greške i zadržavaju brzinu, drugi smanjuju brzinu pri nastanku greške i čitaju podatak ponovo itd. Zavisno o tome, kvaliteta kopije može se razlikovati pri reproduciranju (ili presnimavanju) sa različitih pogona. Tome treba dodati i razlike u kvaliteti medija, koji mogu imati veći ili manji postotak pogrešnih, odnosno nečitljivih bajtova na aktivnoj površini. Tako unatoč digitalnoj tehnologiji, kvaliteta zvučanja audio-kopije (osobito pri višestrukom presnimavanju) može biti osjetno slabija od zvučanja originala.* 

*Kod podatkovnih diskova, procedura upisa i čitanja se razlikuje od audio-procesa, gdje izbjegavanje grešaka upisa ili čitanja ima apsolutni prioritet. Zbog toga prilikom prženja CD-a ili DVD-a, izbor načina zapisa (data ili audio / video ili miješano) ima veliki značaj, pri čemu za podatkovne sadržaje obavezno treba birati opciju "***data***", što povećava vjerojatnost točnosti zapisa.* 

*PRIMJEDBA: Osnovni cilj poglavlja o testiranju je upoznavanje pojmova koje možete susresti i u uputama ili sučeljima programa za rad s optičkim diskovima, pa ako Vas ovo poglavlje (pogotovo različita testiranja) ne zanima, možete ga i preskočiti. Uvijek se možete vratiti na njega ako Vam koji od navedenih pojmova zatreba. U tom slučaju nastavite s ODRŽAVANJEM HARDVERA.* 

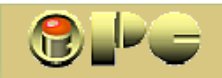

- *Leadin je kratko uvodno područje na disku prije pravih podataka (npr. audio sekcije). Pogon mora biti spreman za čitanje ili upis već na tom području, da bi upis ili čitanje bilo sigurno na samom početku sekcije.*
- *Leadout je isto takvo sigurnosno područje iza područja podataka, koje osigurava ispravnost posljednjih upisa.*

#### *V R S T E T E S T O V A*

#### *TRANSFER RATE (BRZINA PRIJENOSA PODATAKA)*

*Testira se brzina čitanja podataka (? X ) ili ekstraktiranja audio sadržaja (DAE speed) ili brzina upisa podataka (na prazan CD-R(W))* 

*Ako se odabere SAO opcija testiranja, ne upisje se svaki podatak, pa će disk biti upotrebljiv i nakon testiranja (sa smanjenim kapacitetom ?). Lead-in vrijeme se pri testiranju simulira, pa se rezultati vide s nešto kašnjenja.* 

*Razlikuju se CLV CAV, P-CAV i Z-CLV tipovi čitanja, zavisno o načinu mijenjanja brzine pogona prilikom testiranja (bez promjene, kontinuirano, stepenasto i sl)* 

#### *DAE QUALITY (KVALITETA EKSTRAKTIRANJA AUDIO DISKOVA)*

*Audio sektor se kopira sa tri lokacije diska na HD. Usporeñuje se očitanje sa HD sa ponovnim čitanjem navedenog sektora s tri pozicije na CD/DVD-u. Zavisno o broju odstpanja DAE kvaliteta se ocjenjuje od 0 do 10 (10 je potpuno poklapanje)* 

*Accurate streaming - preciznost redoslijednog načina isčitavanja podataka (redoslijed isporuke podataka jednak je redoslijedu čitanja, za razliku od tzv. "paketnog prijenosa" podataka). Ako oprema ne podržava accurate streaming, pogon neće biti u stanju locirati ciljanu audio poziciju u svako vrijeme.* 

*Ako ove dvije karakteristike nisu izvrsne (10/10 i provjeren accurate streaming), za preporuku je koristiti CD-ripper s funkcijom verifikacije pri ekstraktiranju audio staze.* 

*Klizačem TEST LENGTH se može mijenjati preciznost mjerenja. Preciznije mjerenje dulje traje. Ako uključimo opciju HIGH RESOLUTION GRAPH, graf će biti detaljan i dakako trajat će dulje.* 

*Maximum speed DVD najveća izmjerena brzina pri umetanju DVD-a Buffer umderrun protection uključuje ili isključuje tu opciju ako je potrebno. Preporuča uključenje pri testiranju upisa.* 

- *Write mode način zapisivanja može biti TAO (Track At Once staza odjednom) ili SAO (Session At Once - sekcija odjednom)*
- *Uz opciju SAO može se birati i opcija Overburn koja omogućuje puno korištenje diskova povećanog nazivnog kapaciteta (90/99/100 min).Testiranje traje do pojave greške.*
- *Disk Type se simulira. Neki pogoni brže pišu podatke od muzike, a neki omogućuju Overburn samo kod audio zapisa.*

#### *SEEK/ACCESS TIMES*

*Seek Times vrijeme pozicioniranja pisaće / čitaće glave (pickup) Access Times vrijeme pozicioniranja glave + čitanja jednog sektora* 

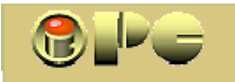

*Mjerenje se izvodi* 

*Random: - do slučajno odabranog mjesta 1/3: - do 1/3 kapaciteta diska Full: - od početka do logičkog kraja diska* 

*Number of operations: broj mjerenja u jednom testu* 

#### *BURST RATE test (brzina prijenosa iz host-adaptera)*

*Točnost testa važi uglavnom kod podatkovnog rada, jer mnogi pogoni ne keširaju audio sadržaj, a to rezultira pogrešnim podacima testiranja audio prijenosa.* 

#### *SPIN UP / DOWN TIMES (VREMENA UBRZANJA/USPORENJA)*

*Kod brzih pogona sniženje brzine vrtnje diska produžuje trajnost optičkog sistema. Poželjno je da pogon ima kraća vremena usporavanja sa max. brzine do brzine pri kojoj je moguće čitanje podataka. Brži diskovi imat će u pravilu dulja ta vremena, što nepovoljno utječe na trajnost.* 

#### *LOAD / EJECT TIMES (VRIJEME UBACVANJA I PREPOZNAVANJA DISKA)*

*Vrijeme prepoznavanja diska zavisi o tipu diska i može iznositi od cca 4 - 15 sek. Višesekcijski diskovi (Multisession) imaju znatno duže vrijeme prepoznavanja od jednosekcijskih (single session disk). Očituje se u kašnjenju pojave sadržaja u pretraživaču ili početka reprodukcije iza umetanja i pokretanja diska.* 

#### *CREATE DATA CD (KREIRANJE PODATKOVNOG DISKA)*

*Funkcija upisuje predefinirane podatke na prazan CD-R(W) disk. Podaci se upisuju do zadnjeg sektora, što disk čini prikladnim za testiranje brzine čitanja. Test se može izvoditi samo pri pravom kreiranju diska.* 

*Neki programi za testiranje (npr. NERO) nude i dodatna napredna testiranja, kao:* 

*SCANDISK testiranje kvalitete medija, gdje se osim pokusa čitanja upisanog sadržaja provjerava i površina medija i ispituje postotak nečitljivih upisa pri različitim brzinama upisa.* 

*Test CD Quality ispituje broj grešaka pri raznim brzinama. To je važan podatak za izbor pogona koji će se koristiti za instalacije, slabo čitljive diskove i "popravke" programa s greškama (pokušaje reparacije). Testiranje treba provoditi na audio diskovima, jer će podatkovni disk davati poruke o greškama i možda nakon greške ni neće nastaviti sa testom.* 

*Kvalitetu upisa (tj. pouzdanost "prženja") bolje će interpretirati Scandisk test.* 

*OVERBURNING TEST izvodi se na praznom disku. Nakon postave testne brzine, provjerava se kapacitet medija, koji bi morao biti veći od nominalnog. Mnogi pogoni meñutim odbijaju upisivati više od 90 min. kapaciteta, pa u takvima test 99 minutnog medija neće biti realan.* 

*Konačno, postoje i testovi (ADVANCED DAE QUALITY TEST) koji se izvode sa tvorničkim testnim diskovima sa poznatim brojem grešaka na poznatim pozicijama i s poznatim brojem bajtova, pa se rezultati mogu striktno usporediti sa očitanjima u testiranom pogonu. ------------------------------------------------------------------------------------------* 

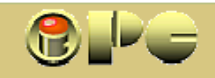

#### *ODRŽAVANJE HARDVERA*

*Najčešće neprilike zbog hardverske greške može izbjeći i nestručnjak s malo pažnje. Evo dva-tri primjera najčešćih simptoma koje svatko može primijetiti:* 

- *1. Češće bezrazložno padanje sistema (računalo se odjednom gasi ili blokira, eventualno prikazujući "plavi ekran smrti" kod Windowsa 98 ili crni kod XP-a. To može biti praćeno i češćim blokiranjem ili greškama u radu najčešće korištenih programa (npr. Worda).*
- *Mogući razlog: Loši konektori ("utičnice") ispravljača preko kojih se napajaju diskovi, nakon nekog vremena korodiraju i (djelomično ili kratkotrajno) prekidaju napajanje diska. Svi kontakti bi na informatičkoj opremi morali biti pozlaćeni, no u vrijeme sve jeftinije opreme velikog broja nepoznatih proizvoñača, nije sigurno da to svi rade, ili da to rade dovoljno kvalitetno. Isključite računalo i izvucite kabel za napajanje (na suvremenim matičnim pločama dio elektronike "dežura" i kod isključenog računala, pa nije dosta isključiti prekidač). Otvoriite lijevi bok računala. Sve konektore izvucite (JEDAN PO JEDAN !) i odmah nataknite nazad, da ne biste pogrešno okrenuli konektor, što je moguće kod nekih vrsta konektora. Posebno su česti loši kontakti na četverožičnom konektoru za napajanje diskova. Ako stvar neko vrijeme funkcionira, a onda opet isto, dajte u računalo ugraditi kvalitetni ispravljač, koji bi trebao imati i kvalitetnije konektore. Možda treba promijeniti i signalne kablove. Prije nego "razvalite" iWindowse li se odlučite na njihovu reinstalaciju, vraćanje "last good konfiguration" i slične radikalne mjere, svakako provjerite konektore.*
- *2. Nakon dužeg rada, u tekst-editoru, Notepad-u i sl. se umjesto slova počinju pojavljivati kvadratići ili hijeroglifi. Ako nije riječ o virusu, to može biti simptom pregrijavanja procesora ili drugih elemenata računala. Ugasite računalo, pustite da se ohladi kroz 15-20 minuta i pokrenite ga ponovo. Ako se greška neko vrijeme ne javlja, vjerojatno je u pitanju pregrijavanje procesora. Zrak na izlazu iz "zadnjice" računala bit će suviše topao, ili će slabo "puhati". Ako računalo radi upadljivo tiho, možda je stao ventilator ispravljača (to je onaj koji puše van na zadnjoj strani računala), ili u težem slučaju ventilator procesora (da to provjerite, morate skinuti lijevu bočnu stranicu računala). Koji god ventilator stoji, to je razlog da smjesta obustavite rad na računalu i zovete servisera da Vam zamijeni ventilator. Ventilator se ponekad ne može pokrenuti kad se u njegovom ležaju zgusne ulje. Ako ga malo pokrenete drvenom čačkalicom u pravom smjeru, on će se dalje kako-tako okretati, pa u krajnjem slučaju možete uz povremene provjere obaviti hitne poslove, ali što prije dajte ugraditi novi ventilator (po mogućnosti uzmite bešumni), da ne biste plaćali novi procesor, troškove servisiranja, a možda i ugrozili podatke koje obrañujete. Ako je potrebno, očistite začepljeno saće na ulazu i izlazu zraka u kućište ili sa rebara hladnjaka procesora. Svakako prije ugasite računalo i izvucite utikač i pazite da Vam metalni predmeti (npr. vijci) ne padaju ili ostaju u unutrašnjosti računala.*
- *3. Ako zakazuje oprema koja se priključuje preko USB priključka (pogotovo ako radi "hoćeš-me, nećeš-me") ne morate odmah kupiti novi vanjski disk, printer ili fotoaparat. Probajte prvo s novim USB kabelom. I ovdje će često problem raditi kontakti. To se može primijeniti i na signalne kabele (to su oni mnogožilni, sa širokim priključnicama na krajevima, kod starijih računala plosnati) u računalu. Možda nije krepao čvrsti disk ili DVD pogon, nego samo njegov kabel. No, valja spomenuti da mehanički sklopovi računala, osobito optički (i stari disketni) pogoni imaju slabu trajnost, pa često ne funkcioniraju puno duže od garantnog razdoblja.*

*4. Ako najednom Vaš optički pogon nije u stanju pročitati medij koga ste ranije čitali na njemu bez problema, vjerojatno je to početak kraja njegove ispravnosti. Možete pokušati sa čišćenjem laserske leće, koja se nakon dužeg rada možda zaprljala zbog prašine, dima od cigareta i sl. I ako se situacija popravi, budite pripremni za nabavku novog optičkog pogona, jer je lako moguće da će čišćenje leće dati samo privremen rezultat. Čišćenje leće se obavlja posebnim CD-diskom koji na sebi ima malu četkicu, a ponekad se isporučuje i mala tuba tekućina za čišćenje, kojom se četkica samo malko navlaži. Na kraju, OPTIČKE DISKOVE DRŽITE ČISTO, BEZ OTISAKA I OGREBOTINA U CD-ALBUMIMA LI U KUTIJAMA . DRŽITE IH ZA RUBOVE, NKADA NE PIPAJTE I NE PIŠITE NI PO ZADNJOJ STRANI KEMIJSKOM OLOVKOM. NE IZLAŽITE IH SUNCU ILI TOPLINI.* 

 *PO POTREBI, LAGANO IH PREBRIŠITE MEKOM KRPOM OD SREDINE PREMA RUBU. PRI TOME MOŽETE KORISTITI BLAGI DETERðENT ILI SPECIJALNU TEKUĆINU ZA ČIŠĆENJE.* 

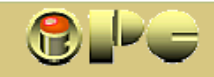

#### *ODRŽAVANJE SOFTVERA*

*Registry i drugi sistemski zapisi (informativno !). U starim verzijama WINDOWS-a brojne komande operativnog sistema sadržane su u folderu x:\WINDOWS\COMMAND, a u XP-u većina upravljačkih programa (driver-a) za programe i opremu u folderima x:\WINDOWS ili x:\WINDOWS\SYSTEM. i SYSTEM32. Pri tome, x: je oznaka particije na kojoj je instaliran operativni sistem (najčešće C:). Nekoliko važnih failova bit će upisano i u glavni pretinac (root) particije s operativnim sistemom, ili u C: Na računalu pri tome može biti instalirano više od jednog operativnog sistema, no samo jedan od njih može biti aktiviran prilikom uključivanja računala. Informacije o tome sadrži fail boot.ini smješten u glavnom direktoriju diska (ili particije) C:* 

*U starim verzijama WINDOWS 95 i 98 (ili u njegovoj drugoj ediciji WINDOWS 98 SE koja se smatrala jednom od uspjelijih verzija Windows-a) postavke operativnog sistema bile su sadržane u failovima win.ini i system.ini. Razni privremeni upisi i podaci koje bilježi sam WIDOWS prilikom rada, upisivali su se u poveliki fail s imenom WIN386.SWP (tzv- swap-fail). U verzijama operativnog sistema iza WINDOWS-a 98, tj. u neuspjelom WINDOWS MILENIUM-u, WINDOWS-u 2000, WINDOWS XP-u i novijima, važne postavke operativnog sistema upisuju se u tzv. REGISTRY, a velika količina raznih privremenih zapisa u fail gigabajtskih razmjera, tzv. Pagefile.sys. Iskusni korisnici ili profesionalni informatičari mogu regulirati ili optimizirati rad sistema intervencijama u Registry-u ili u postavama oprativnog sistema u koje se ulazi slijedom komandi START => SETTINGS => CONTROL PANEL => ADMINISTRATIVE TOOLS, gdje se nalaze razne opcije i postave koje nisu dostupne putem standardnih menu-a i elementarnih komandi za upravljanje sistemom. To je primjerice nalog za dozvolu ili sprječavanje promjene Registry-a sa udaljenog računala, dozvola ili sprječavanje pokretanja servera koji će odašiljati podatke s našeg računala ili puštati informacije sa Interneta u naše računalo itd itd, što je sadržano u stotinama raznih postavki. To su sadržaji bez kojih se ne može i koje ne smijemo dirati, ako ne znamo točno što radimo, jer nestručnom intervencijom možemo teško poremetiti ili čak onemogućiti rad windowsa ili instaliranog softvera.*

#### *BALAST*

*Uz navedeno, prilikom posjeta Interneta, mnoge web-stranice na našem disku ostavljaju male datoteke raznih namjena, tzv. cookie-e ("kolačić"). Oni sadrže informacije o našem pristupnom kodu toj stranici, eventualno broje broj ponovnih posjeta, sadrže neku reklamnu poruku, neočekivano u Internet pretraživač učitavaju iskačući (pop-up) okvir s reklamnim sadržajem itd, itd. Zatim, bilo prilikom instalacije nekog programa ili normalnog rada na računalu, često je potrebno privremeno spremiti kakve podatke koje kasnije više nećemo trebati. To sistem ili mi osobno obično spremamo u neki privremeni (Temporary) fail, koji obično u nazivu ima riječ TEMP. Takoñer, pri boravku na internetu, stvaraju se privremeni zapisi prispjeli sa interneta, koji se odlažu u folder Temporary Internet Files. I konačno, prilikom namjernog skidanja sadržaja sa interneta, mogu se formirati privremeni failovi koji služe samo za instalaciju skinutog softvera (Temporary download), koje neke instalacijske procedure automatski uklanjaju, ali neke i ne. Dalje, mnoge instalacije sadrže razne jezične verzije programa od kojih u pravilu koristimo samo jednu, a ostale predstavljaju nekoristan balast. Sami WINDOWS-i sadrže veliku količinu softvera koji treba omogućiti pojedine WINDOWS-ove opcije i rutine koje nismo odabrali prilikom instalacije, a vjerovatno ih nikada ni nećemo koristiti. Neke od tih rutina podižu upravljačke programe (driver) prilikom pokretanja računala, a druge beskorisno dežuraju (tj. aktivirane su u glavnoj memoriji) čekajući znak za pokretanje, koji nikada neće uslijediti. I tako dalje.* 

*Prilikom rada ili posjeta Internetu koristimo brojne hiperveze (hyperlink), tj. prečace kojima se pozivaju ciljani sadržaji sa diska ili sa Interneta. S vremenom se stvarne adrese datoteka ili web-stranica na koje upućuju hiperveze mogu promijeniti, pa brojne hiperveze postaju "mrtve", odnosno upućuju na nepostojeći ili premješteni sadržaj. Dogaña se i da pojedine prečice u obliku ikona (shortcut) na uvodnom panelu Windowsa (desktop) postanu neaktualne. I kao posljednje, kod dugogodišnjih korisnika s vremenom će se nakupiti odreñen broj zastarjelih programa ili sadržaja koji više ničemu ne služe i koje nismo otvorili već godinama, a najvjerovatnije ih nećemo trebati ni ubuduće.* 

*Sve ovo stvara veliki opseg pomoćnog, privremenog, zastarjelog a često i nepotrebnog sadržaja koji zauzima diskovni prostor, okupira dio glavne memorije ili druge resurse računala i* 

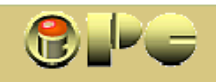

*time usporava rad računala, često do upitne upotrebljivosti. Stoga se pokazuje potreba za povremenom optimalizacijom sistema. U pojedinim slučajevima, najpametnije će biti da svu arhivsku grañu spremimo na optičke ili vanjske diskove (CD ili DVD ili Blu-Ray), sve što je aktualno ili važno pohranimo – kopiramo na sigurno mjesto (nekim alatom kao backup ili Ghost, ili Winzip ili običnim kopiranjem) i formatiramo particiju operativnog sistema (možda i drugu koja sadrži veći broj programskih aplikacija) i načinimo sasvim novu instalaciju. Pri tome valja imati u vidu, da se neki sadržaji ne mogu vratiti običnim kopiranjem nakon formatiranja particije, jer su na disk naneseni postupkom instaliranja, pa treba provjeriti da li imamo izvorne instalacijske programe i ključeve koji će biti potrebni za ponovno instaliranje tih sadržaja. Svakako prethodno trebamo osigurati potrebne drivere (upravljačke programe) za opremu (printer, grafička i zvučna kartica, matična ploča, monitor itd.) koja čini našu hardversku konfiguraciju. Postoje i programi koji će na zahtjev sve važnije drajvere skupiti u poseban folder kako ih kasnije ne bismo morali tražiti po internetu.* 

iPC - Rijeka

*Ako stari disk zamjenjujemo novim, većim, pametnije je načiniti novu instalaciju nego kopirati staru, s kojom ćemo ukopirati i sav nepotreban balast koji se godinama nakupio. Sama instalacija Windowsa, pa i Office-a koji je uobičajeno takoñer obavezno sadržan na računalu i nije neka tragedja i može se obaviti u sat, dva, ali je muka ponovo instalirati sve ostale programe koji su nam neophodni i prilagoditi sve opcije svom ukusu. No, ponekad se to isplati za čistu instalaciju.* 

*Da ne bismo svaki puta ponavljali brojne instalacijske postupke za softver koji obično koristimo (posebno ako se takav sustav koristi na više računala), valja poštovati ovih nekoliko savjeta:* 

- *a) Operativni sistem sa najvažnijim stalno korištenim aplikacijama koje nisu suviše glomazne (Office, zaštitni programi i sadržaj koga instalacije bez pitanja instaliraju na particiju operativnog sistema) treba staviti na particiju koja ne treba prelaziti 8 – 15 GB. Na tu particiju ne treba instalirati ili pohranjivati druge sadržaje. Time se ostavlja relativno velik prazan prostor na particiji, što pogoduje boljim performansama i omogućuje naknadne instalacije koje se instaliraju na particiju operativnog sistema (najčešće C:). Ovakvim dimenzioniranjem particije s operativnim sistemom omogućujemo da sigurnosna backup ili Ghost kopija stane na jedan DVD disk, koji ima realan kapacitet od oko 4,3 GB.*
- *b) To podrazumijeva da ćemo i naše vlastite radne sadržaje za koje je WINDOWS inače predviña folder My Documents čuvati na drugom mjestu, odnosno na drugoj particiji, npr. u folderu Moji dokumenti, ili Aktualno ili slično. Taj folder zatim možemo rasparcelirati po želji i stvoriti subfoldere za pojedine vrste sadržaja (knjigovodstvo, prepiska, ugovori, ponude, katalozi, prospekti itd.). Windowsi omogućuju i premještanje izvornog My Documents-a na proizvoljnu lokaciju, pa je preporučljivo da ga premjestimo npr. na particiju D: Prednost je toga i to, što ćemo ga uvijek lako naći, dok je izvorna lokacija My Documents-a u XP-u zavučena dublje u subfoldere pa ga nije sasvim lako naći u pretraživaču ako mu trebamo direktno pristupiti. Premještaj se izvodi desnim klikom na ikonu My Documents i slijedom komandi Other Places > Propertis > Move > biraj lokaciju > OK*
- *c) Ostali programski softver smjestit ćemo u posebnu particiju (npr. u D: s nazivom PROGRAMI), u koju ćemo instalirati sve ostale programe, najbolje u subfolder koji ćemo takoñer nazvati Program Files, podijeljen na srodne vrste programa (zaštita, grafika itd).*
- *d) Masovne sadržaje, tj. one koji zauzimaju velik memorijski prostor, smjestit ćemo u posebnu particiju npr. sa imenom SKLADISTE. Ovdje ćemo spremati foto-albume, filmove, audiozapise i folder s nazivom BEKAP u koji ćemo spremati sigurnosne kopije, koje ćemo za svaki slučaj povremeno kopirati i na optički medij. Ova particija treba biti najveća i može sadržavati više desetaka, pa i stotinjak GB. Možemo kreirati i folder INSTALACIJE u kome ćemo čuvati one instalacije koje po predviñanju mogu zatrebati za popravak ili reinstaliranje važnijih programa, posebno onih do kojih smo teže došli. Ovdje bi trebalo pohraniti i drajvere, posebno ako smo se namučili da ih nañemo. Dobro je važnije instalacije pohraniti i na optički disk.*
- *e) Na radnom disku u pravilu treba čuvati samo aktualne sadržaje, a svu arhivsku grañu stariju od dvije godine treba pohraniti na arhivski (eventualno vanjski) disk ili optičke medije. Ako arhivi želimo neposredno pristupati, to možemo učiniti običnim kopiranjem. Ako kopije treba ažurirati,*

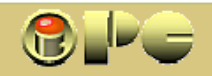

*možemo koristiti CD/RW ili DVD/RW medij koji omogućuje mijenjanje i ispravljanje sadržaja., iako neki ipak preferiraju spremanje na vanjski hard-disk velikog kapaciteta (500 GB ili više).* 

#### *REGISTRY*

*Registry je opširan skup običnom smrtniku nerazumljivih zapisa, u kojega se ne treba uplitati onaj tko ne zna što radi, jer greške u registry-u mogu teško poremetiti rad operativnog sistema ili instaliranih programa. Svaka instalacija novog softvera na računalo, unosi nove upise ili izmjene u registry. Na žalost, to obično čine i zloćudni programi (virusi, dialeri i dr.).* 

*Prilikom deinstaliranja programa, trebali bi se ukloniti i oni zapisi iz registry-a koje je uklonjeni program u njega upisao. To automatski treba raditi deinstalacijski program isporučen sa softverom, ili u slučaju virusa antivirusni program. Za manuelnu deinstalaciju koristimo windowsovu proceduru za deinstalaciju koja se pokreće slijedom naredbi START => SETTINGS => CONTROL PANEL*<sup>∗</sup> *, nakon čega biramo opciju ADD/REMOVE PROGRAMS. U posebnoj tabeli prikazat će se svi uredno instalirani programi. Klikom na program označimo koji želimo ukloniti, a na komandu REMOVE počinje automatski proces deinstalacije, koji briše ciljanu instalaciju sa diska, ali i njegove zapise u Registry-u. Neki produkti meñutim namjerno ostavljaju pojedine zapise, pa ponekad i opširne sadržaje na disku, kako bi u slučaju ponovne instalacije odreñene postavke korisnika bile očuvane, što znači da se ni deinstalacijom ne uklanja u potpunosti sve što je prilikom instaliranja upisano na disk korisnika.* 

*Ako umjesto deinstalacije neki program uklanjamo običnim brisanjem foldera i failova koje je instalacija kreirala, ostaju brojni upisi u registry-u, ali i upisi i /ili izmjene u drugim sistemskim folderima (npr. u folderu WINDOWS ili WINDOWS\SYSTEM i dr.). Stoga se takav način običnog brisanja programa nikako ne preporučuje. Za preporuku je da se koristi prvenstveno rutina za deinstalaciju koja je isporučena prilikom instaliranja programa. No u svakom slučaju, nakon duže upotrebe računala, posebno ako se često instaliraju i deinstaliraju razni programi, na disku ostaje velika količina zapisa u registry-u i drugdje, koji su van uporabe, ali opterećuju i usporavaju rad računala. Primjerice, mogli su ostati drajveri (upravljački programi) koje računalo aktivira pri svakom podizanju sistema, pa s vremenom uključenje računala postaje sve dugotrajnije, a veći broj programa koji nepotrebno "dežuraju" trošeći resurse računala, značajno usporavaju rad.* 

*Stoga nije za preporuku da se iz čiste znatiželje često instaliraju razni demo – ili trial programi koje vjerovatno nećemo otkupiti i definitivno instalirati, jer čak i u slučaju njihove uredne deinstalacije povećavamo količinu beskorisnog balasta na disku i time pogoršavamo performanse računala.* 

*O instaliranju kojekakvih "korisnih alata" ili "zabavnih sadržaja" iz nepouzdanih izvora da se i ne govori, jer takve instalacije mogu završiti pokretanjem zloćudnog softvera i neželjenih sadržaja. Razni ponuñeni programi za indeksiranje sadržaja diska koji obećavaju ubrzanje računala, ili slični, često su samo špijunski programi koji skupljaju naše i na naš disk zapisane tuñe podatke za komercijalne namjene (uglavnom za nedopušteno reklamiranje), a "indeksiranje" i česti nekontrolirani izlasci na Internet samo značajno usporavaju, a ne ubrzavaju rad računala. Zato, oprezno sa "besplatnim" pogodnostima !* 

#### *CLEAN UP*

*S vremena na vrijeme, korisno je izvršiti "čišćenje" računala, koje obuhvaća uklanjanje nepotrebnih sadržaja, koji mogu uključivati:* 

- *brisanje privremenih failova upisanih u foldere koji sadrže riječ TEMP (od Temporary) u nazivu, kao privremenih failova sa interneta*
- *brisanje nevažećih kratica i hiperveza (shortcut-i i hyperlink-ovi)*
- *brisanje failova koji dugo nisu u upotrebi (pripaziti da se ne briše neki koristan sadržaj)*

 ∗ *Kod Windows-a XP može se birati izmeñu XP-ovog i standardnog start-menu-a, koji se po izgledu dosta razlikuju. Ovdje je opisan način pozivanja Control-pabela iz standardnog startmenua, koji primjenjuju i ranje verzije Windows-a.* 

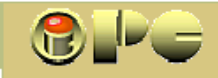

*Taj posao obavljaju posebni za to predviñeni programi ili WINDOWS-ova rutina Disk Clean-up.* 

- *5. Ako Vam učestalo "šteka" disk ili pržilica (pa i općenito računalo učestalo ima "mušice"), bez odlaganja napravite nove rezervne kopije važnih sadržaja. Njih ionako morate raditi s vremena na vrijeme, zavisno o tome koliko poslova želite ponovo odraditi ili prikupljati podataka u slučaju težih neprilika. Ako oprema definitivno otkaže, možda neće više biti prilike za spašavanje važnih sadržaja. Na kraju, spomenimo i potrebu povremenog defragmentiranja diska i čišćenja registy-a*
- *6. DEFRAGMENTIRANJE DISKA. S vremenom (osobito u slučaju velikog zauzeća diskovnog prostora) praktički nestaje velikih partija slobodnog prostora na disku, pa se sav slobodni prostor sastoji od malih "džepova" praznine koji su nastali brisanjem prijašnjih sadržaja sa diska. U slučaju zapisivanja novih većih failova (datoteka), računalo ih mora rasjeckati na manje dijelove, koje će ugurati u postojeće praznine po disku. Sistem dakako mora zapamtiti poziciju i redoslijed spajanja fragmenata od kojih je fail sastavljen, a pri isčitavanju sa diska obaviti obrnut proces, tj. od fragmenata razasutih po disku sastaviti cjelovit fail . Za obavljanje tih radnji potrebno je vrijeme, pa se kod jačeg stupnja fragmentiranosti računalo može značajno usporiti. Stoga povremeno treba izvršiti defragmentiranje diska odgovarajućom opcijom za tu namjenu, koja se pokreće slijedom naredbi*

*START => PROGRAMS => ACCESSORIES => SYSTEM TOOLS i u izboru komandi bira se defragmentiranje. Ako je potrebno, defragmenter će sam zatražiti da se izvrši tzv. Scan-disk provjera.* 

*Prvo defragmentiranje zapuštenog diska može potrajati i koji sat, ali ako se ono redovno obnavlja, slijedeći puta će trajati daleko kraće.* 

- *7. SCAN-DISK. Prije defragmentiranja često će trebati pokrenuti SCAN-DISK, tj. program za provjeru ispravnosti popisa sadržaja diska, jer ako u tome postoje greške, neće se moći provesti defragmentiranje. SCAN-DISK će u slučaju greške pokušati sam automatski ispraviti greške. U težem slučaju morat će se izvršiti dugotrajnije detaljno pregledavanje površine diska, a moguće je da se pronañu i pojedini sadržaji koji više nisu cjeloviti ili potpuno čitljivi. Tom prilikom, računalo će eventualne pokvarene dijelove diska označiti kao neupotrebljive, te se na te dijelove ubuduće neće zapisivati podaci. Dobro je postupak detaljne provjere diskovne površine obaviti nakon formatiranja diska ili particije, prije instalacije novih sadržaja, tako da se eventualni pokvareni dijelovi diska otkriju i obilježe prije novih instalacija.*
- *8. System restore se pokreće istim slijedom naredbi kao i defragmentiranje, tj. sa START => PROGRAMS => ACCESSORIES => SYSTEM TOOLS , nakon čega se bira opcija System restore. Postupak vraća postavke registry-a, a to znači stanje operativnog sistema u neko ranije stanje, za koje postoje snimke stanja operativnog sistema (tzv. chekpoint). Jednostavno rečeno, ako iz bilo kog razloga (npr. napada virusa ili pogrešnog rukovanja sa sistemskim failovima ili komandama, instaliranja nekog programa koji remeti rad sistema i sl.) normalno korištenje računala postane nemoguće, System restore nam omogućuje da vratimo računalo u stanje kad je ispravno radio, tj na stanje odabranog datuma u kome postoji chekpoint, odnosno snimka tadašnjeg stanja sistema. Trajat će desetak minuta do pola sata.*

*Chekpoint možemo manuelno stvoriti komandom Restore u svako doba kada računalo funkcionira bez greške i time omogućiti da se kasnije u slučaju potrebe imamo kamo vratiti ako sistem zakaže. Inače, chekpoint se automatski snima i prilikom instalacije novih programa. Dakle, kada sve dobro radi, obavezno napravite chekpoint, zlu ne trebalo u budućnosti. No imajmo u vidu, da sistem pamti samo nekoliko zadnjih chekpoint-a* 

*System-Restore ne utječe na obrade koje smo u meñuvremenu radili na računalu, dakle neće se izgubiti uneseni podaci ako sistem vratimo u prijašnje stanje, ali će se poništiti u meñuvremenu izvršene instalacije novih programa. Ako ćemo biti zadovoljni s postignutim stanjem nakon vraćanja sistema u prijašnje stanje, izgubljene instalacije trebat će se ponovo instalirati (naravno ako nisu one uzrok otkazivanju sistema, što u nekim slučajevima može biti razlog). U slučaju da ne budemo zadovoljni stanjem nakon restore-postupka, možemo* 

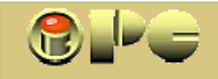

*poništiti ovu operaciju i vratiti ishodišnje stanje ili izvršiti system-restore na neku drugu chekpoint točku, odnosno na neki drugi raniji datum.* 

*9. Backup je postupak za izradu komprimirane kopije odabranih diskovnih sadržaja (particija, foldera i / ili failova), tj. sigurnosnih kopija koje nam mogu biti dragocjene u slučaju gubitka diskovnog sadržaja. Uz sigurnosnu kopiju važnih radnih sadržaja svakako nam može dobro doći i Backup particije na kojoj je operativni sistem. Ako smo particije i sadržaje oranizirali na način opisan u točki a), eventualnim vraćanjem sigurnosne kopije particije s operativnim sistemom, ujedno vraćamo i sve važnije programe koji ostaju odmah u punoj funkciji bez potrebe reinstaliranja (Office, antivirusne, antidialer i antispam programe i sl.) Backup omogućuje i pohranjivanje rezervne kopije samih sistemskih postavki, koje možemo snimiti na primjer prije čišćenja Registry-a iz kasnijeg opisa. Backup failovi su u pravilu veliki, pa se mogu spremati na ugrañeni disk ili na DVD ili vanjski disk priključen putem USB-a. Da bi se backup – kopija vratila u radno stanje na disku, operativni sistem mora biti kako–tako u funkciji, ili se restore operacija vraćanja Backup-a može obaviti na drugom računalu koji ima operativni sistem u funkciji.* 

*Za razliku od toga, GHOST ("duh") je program renomirane softverske kuće Symantec, koji izrañuje sigurnosne kopije diskovnih sadržaja koje se mogu vratiti u funkciju i ako operativni sistem računala ne radi. To je jedan od najboljih načina izrade sigurnosnih kopija čitave particije. Sam način rukovanja opisan je u uputama GHOST-a. Uključuje snimanje sigurnosne kopije, a postupak reinkarnacije počinje dizanjem sistema uz pomoć GHOST-ovog CD-a, koji onda sa diska korisnika ili sa optičkog diska vraća izvorni sadržaj na izvorni ili drugi disk. Spomenimo da su prijašnje verzije GHOST-a spremale i vraćale samo particiju na kojoj je instaliran operativni sistem (uobičajeno C:), dok nova verzija omogućuje spremanje bilo koje cijele particije. Unutar nje nije moguće birati sadržaj kao u postupku Windows-backup-a.* 

*Oba ova postupka (kao i svi drugi slični) su relativno dugotrajna, tj. traju od dvadesetak minuta do nekoliko sati, zavisno o količini podataka koje spašavamo u jednom postupku, pa se mogu obavljati za vrijeme kad ne koristimo računalo. Snimanje Backup kopije se može obavljati i za vrijeme korištenja računala, koji meñutim u tom slučaju može biti znatnije usporen. No, taj gubitak vremena je kap u moru prema gubitku vremena koje će nas zadesiti ako nas izda oprema ili sistem, a nemamo sigurnosnu kopiju. Razmislite o posljedicama gubitka podataka koje više nikako nećete moći vratiti.* 

- *10. Konačno, rezervne kopije se mogu izrañivati i uz pomoć WINZIP arhivera (programa za komprimirano arhiviranje), a u krajnjem slučaju i najobičnijim kopiranjem. I Winzip i Backup omogućuju da se u slučaju ažuriranja rezervne kopije kopiraju samo oni failovi koji su mijenjani od posljednjeg backup-a, što značajno skraćuje ažuriranje. To dakako ide samo na RW medije ili na tvrdi disk.*
- *11. Čišćenje registry-a obavlja se za to predviñenim programima. Besplatni takvi programi su primjerice RegCleaner ili RegSeeker. Nakon pokretanja, ovi programi nastoje otkriti suvišne zapise u Registry-u koje unose u spisak koji možemo pregledati. Neki će navesti i koji su zapisi sigurno nepotrebni, a za koje nema garancije. Pametno je brisati samo one koji su sigurno suvišni. Dogaña se meñutim, da nakon toga ipak poneka aplikacija, pa možda i neka windowsova opcija ostane oštećena, pa će zahtijevati reinstaliranje. Ako prethodno napravite GHOST-a ili backup kopiju operativnog sistema ili restore chekpoint, možete riskirati i brisnuti sve što je nañeno kao suvišno, pa u slučaju neprilika možete vratiti prethodno stanje. Navedeni programi i sami mogu snimiti zatečeno stanje Registry-a i u slučaju potrebe poništiti operacju čišćenja. Treba meñutim imati na umu, da neki zapis u Registy-u može nedostajati za program koji rjeñe koristimo, pa nećemo uočiti grešku u radu takvog programa do prve slijedeće njegove uporabe, i to možda samo neke njegove specifične opcije. U tom slučaju će biti kasno za vraćanje prethodnog stanja, jer ćemo u meñuvremenu vjerovatno instalirati već niz drugih programa koje nećemo imati volju ponovno instalirati. Za slučaj da zagusti, ipak uvijek birajte opciju snimanja zatečenog registry-a prije njegovog čišćenja.*

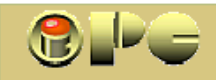

- *12. zaštitu i optimalizaciju sistema obavlja ADVACED SYSTEM CARE koji uz odreñene sigurnosne provjere uključuje i opcije za optimalizaciju sistema, sa automatskim pokretanjem čipćenja računala, registry-a, defragmentacije itd, ako se tako zahtijeva u postavama. Besplatna verzija sadrži samo elementarnu zaštitu, a za dvije-tri stotine kuna može se otkupiti licenca za punu funkcionalnost. Ista je stvar i sa antivirusnim programom AVIRA ANTIVIR. Plaćena verzija za nekoliko stotina kuna, bolje će Vas štititi od besplatne verzije, no i na je bolja od nikakve zaštite.*
- *13. Još jedan način zaštite od nepoželjnog softwera je stvaranje virtualnog (prividnog) računala i odlaska na Internet sa tog virtualnog računala ili particije. Korisnik treba samo uključiti režim za stvaranje virtualnog okruženja, a o svemu ostalome brine odgovarajući program. Jedan od takvih je i SafeSpace koga možete skinuti sa web-stranice navedene u nastavku, no postoje i drugi. Nakon isključenja ovog režima, nestaje virtualno računalo, a s njima i sve što je eventualno na njega prispjelo sa Interneta, pa i štetni programi. Za razliku od "običnih" antivirusnih programa kod ovoga nije potrebno često obnavljanje virusnih definicija. Vodimo računa, da će na računalu nestati ono što je trenutno aktivirano na virtualnom stroju, ako ga za vrijeme rada isključimo. Namjerno spremljeni sadržaji na realne particije naravno ostaju sačuvani.*
- *14. PRIVATNOST se odnosi na zaštitu privatnosti korisnika, a ne na zaštitu sigurnosti. Tako je primjerice već ugrañena opciju za privatno surfanje u Internet pregledniku Mozilla Firefox 3.5. Opcija se uključuje slijedom naredbi: Tools > Options > Privacy > Postava kvačice na Automatically start Firefox in a private browsing session. garantira privatnost korisnika u smislu sprječavanja otkrivanja koje je sadržaje korisnik posjetio. U učitanom panelu može se definirati da li i koje informacije o posjećenim stranicama će Mozilla sačuvati, odnosno hoće li dopustiti prihvat cooki-a, a mogu se navesti i eventualni izuzetci.*
- *15. PRETRAŽIVAČ SADRŽAJA (START > Serch) koga je Microsoft ugradio u WINDOWS XP (taj je još uvijek instaliran na velikoj većini računala) prava je katastrofa. Em ništa ne može naći, em to radi beskrajno dugo. Stoga obavezno instalirajte neki valjani brzi pretraživač sadržaja diska. Takav je primjerice besplatni Everything. (http://www.voidtools.com/ ). Kako upisujete prva slova naziva tražene datoteke (ili mape), tako se na ekranu nižu sadržaji s tim početkom. Nakon utipkavanja prvih nekoliko slova najčešće će se traženi sadržaj već naći na ekranu. Iako Everything može još koješta, pronalaženje zametnutih sadržaja obavlja izvrsno, ali funkcionira samo na NTFS particijama (tj. ne može se koristiti na FAT-u).*

*U nastavku su navedeni besplatni zaštitni programi i linkovi na kojima biste ih trebali nači (ako link ne radi, utipkajte ga u Internet –pretraživač). Detaljne adrese za download mogu se meñutim promijeniti, tj. nisu garantirane.* 

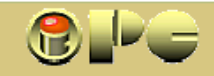

# *IZBOR BESPLATNIH ZAŠTITNIH PROGRAMA*

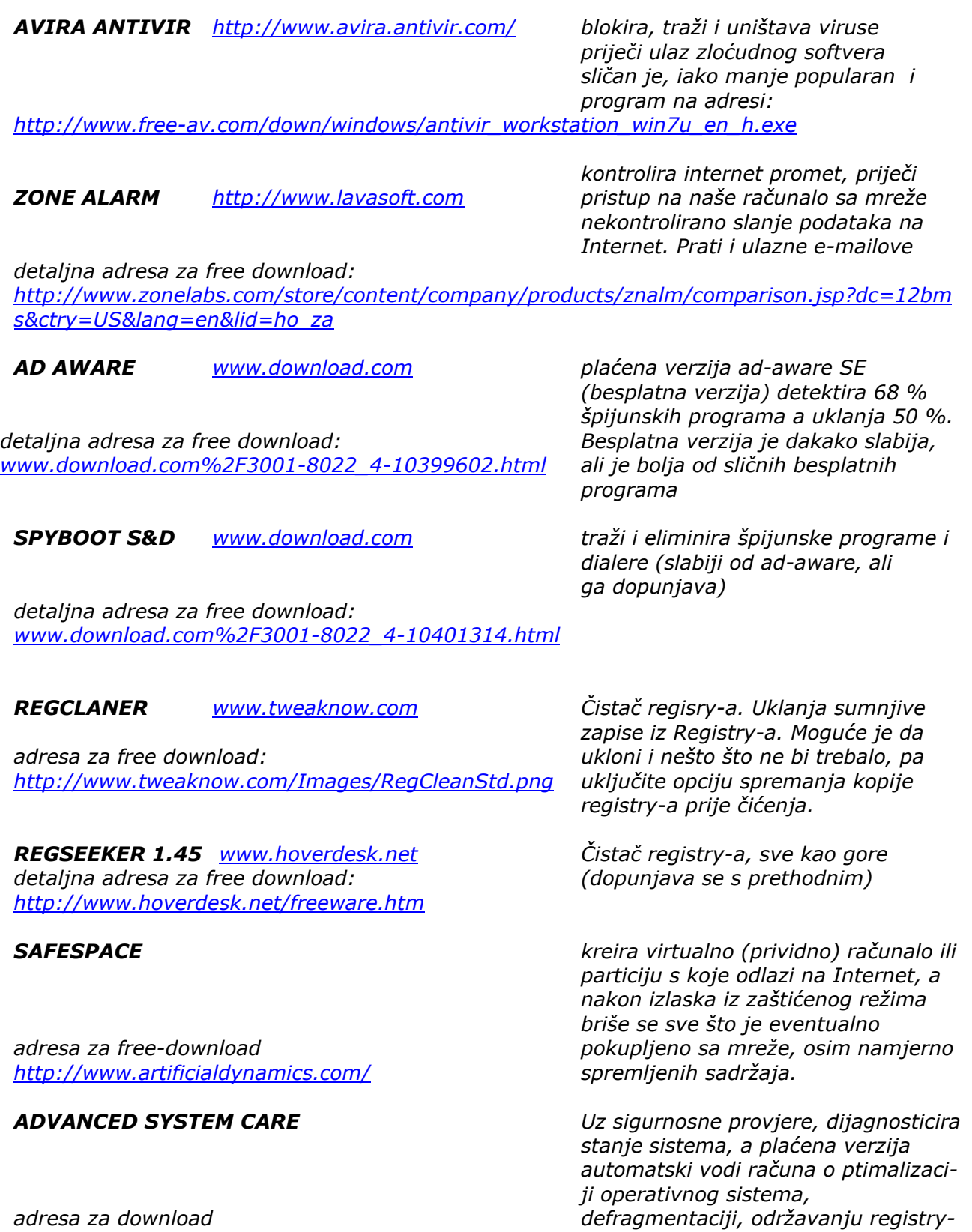

 *NTFS partiticijama.* 

*http://www.iobit.com/ a, privatnosti i dr. Radi samo na* 

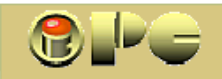

#### **DODATAK**

#### *DETALJNIJE O GHOST-u*

*GHOST sustav za kopiranje ili regeneraciju (recovery) ugrañenog diska. Izrañuje vjernu kopiju (exact copy) ili komprimirani snimak (backup image) diska. Služi za prijenos svega što je na starom disku na novougrañeni disk u slučaju zamjene diskova ili za regeneraciju – vraćanje u prvobitno stanje kompletnog softwerskog sustava uključivo operativni sustav, sve programe i korisničke podatke, u slučaju teškog oštećenja ili gubitka podataka na radnom disku. Sustav se naravno vraća u stanje kakvo je bilo prilikom posljednje backup operacije.* 

> *Za razliku od windows-backup-a (slična opcija ugrañena u windowse), GHOST uvijek snima čitav sadržaj odabranog diskovnog pogona (drive) ili particije, pa korisnik ne može birati koje će sadržaje spremiti kao sigurnosne kopije. U novim verzijama Ghosta može se birati samo particija, dok se kod starijih verzija mogla snimiti samo particija sa aktivnim operativnim sustavom s neophodnim dijeom diska C: No iz snimljenog, backup image-a moguća je i regeneracija samo odabranih datoteka ili mapa.*

#### *NOVE MOGUĆNOSTI NORTON GHOST-a - VERZIJE 9*

 *Za razliku od windows-backup-a, GHOST može regenerirati sistem i u slučaju kada operativni sistem računala ne funkcionira, odnosno kad se nije u stanju ni podići. Sistem u tom slučaju podiže GHOST-ov CD na kome je isporučena njegova instalacija.* 

- *Base backup Temeljna sigurnosna kopija snimak svega što se nalazi na odabranom diskovnom pogonu (fiksni disk, disketni pogon, vanjski ili zip-disk, USB-memorija (memory.stick) ili particiji (dio diska koji je formatiran kao zasebna cjelina, pa ima pravo na slovo s dvotočkom koje označuje diskovni pogon).*
- *Incremental backup "dodatak" zakrpa na temeljni backup kojim su obuhvaćene, odnosno ažurirane samo razlike izmeñu trenutnog stanja softwerskog sustava i stanja prilikom posljednje backup intervencije. Snima se daleko brže na daleko manji memorijski prostor nego cjeloviti backup. Omogućuje da se sigurnosne kopije pomoću GHOST-a učestalo ažuriraju bez većeg gubitka vremena na razumno velik memorijski prostor.*
- *Symantec recovery disk Nortonov Ghost CD ili Recovery Disk CD (koji spada u produkt "Norton SystemWorks Premier") sadrže minimalnu funkcionalnost neophodnu za podizanje sistema na računalu kome je otkazao regularni operativni sistem.*
- *Hot backups snimanje sigurnosne kopije bez obustave rada na računalu, ne zahtijeva prelazak u režim DOS-a prilikom snimanja, ni kada se snima particija sa operativnim sustavom koji je trenutno aktivan.*
- *Live Update Koristi Internetsku vezu za ažuriranje svih Symantekovih produkata koji su instalirani na računalu (npr. antivirusni program i dr.) , pa tako i GHOST-a.*

*Compatibility Ghost 9 uz vlastite backup formate s nastavkom .v2i može regenerirati sistem i sa starijih Symantecovih sigurnosnih arhiva s nastavcima .pqi i .gho Primjenjiv je na operativnim sustavima Windows 2000 i XP (min. 233 MHz i 256 MB RAM-a). Za Windowse 9x, Me i NT4 postoji Symantecova verzija Ghost 2003.* 

*USB omogućeno je snimanje sigurnosnih kopija na USB i FireWire pogone kao i na FireWire i DVD, te na lokalne diskove, diskove u intranet mreži ili izmjenjive medije kao DVD CD-R ili CD-R/W, Zip ili JAZ pogone. Nije podržano snimanje na virtualni RAM.* 

*Snimak softwerskog sustava (backup image) kreira se pod slovom koje se pojavljuje u Windowspretraživaču i mapi My Computer za brzo regeneriranje mapa i datoteka.* 

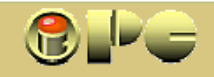

#### *INSTALACIJA*

 *GHOST 9 se može instalirati na računalo s procesorom koji radi na najmanje 233 MHz, s ugrañenom glavnom memorijom (RAM) od min. 256 MB i instaliranim Windows-om 2000 ili XP. Za ostale verzije Windows-a postoji Ghost 2003. Neophodan Microsoftov .NET framework može instalirati instalacijski proces Ghost-a ako taj nije već instaliran na računalu.* 

*Aktivacija je postupak legaliziranja, odnosno aktiviranja prvotno instalirane verzije, koja bez aktivacije radi samo 30 dana. Sastoji se u pribavljanju (kupovini) ključa (lozinke) za aktivaciju od Norton-a. Unosom ispravne lozinke (koja važi samo za jednu mašinu) tzv. trial- verzija programa dograñuje se u trajnu verziju.* 

# *OSNOVNO KORIŠTENJE*

*može se zaključiti iz priloženog izgleda upravljačkog panela – menua Ghosta 9. Njega je najjednostavnije pozvati klikom na ikonicu Ghost-a u system-tray-u (komandna traka uobičajeno na dnu ekrana desno) Izborom Basic View opcije View, dobiva se slijedeći panel, iz koga su komande jasne same po sebi.* 

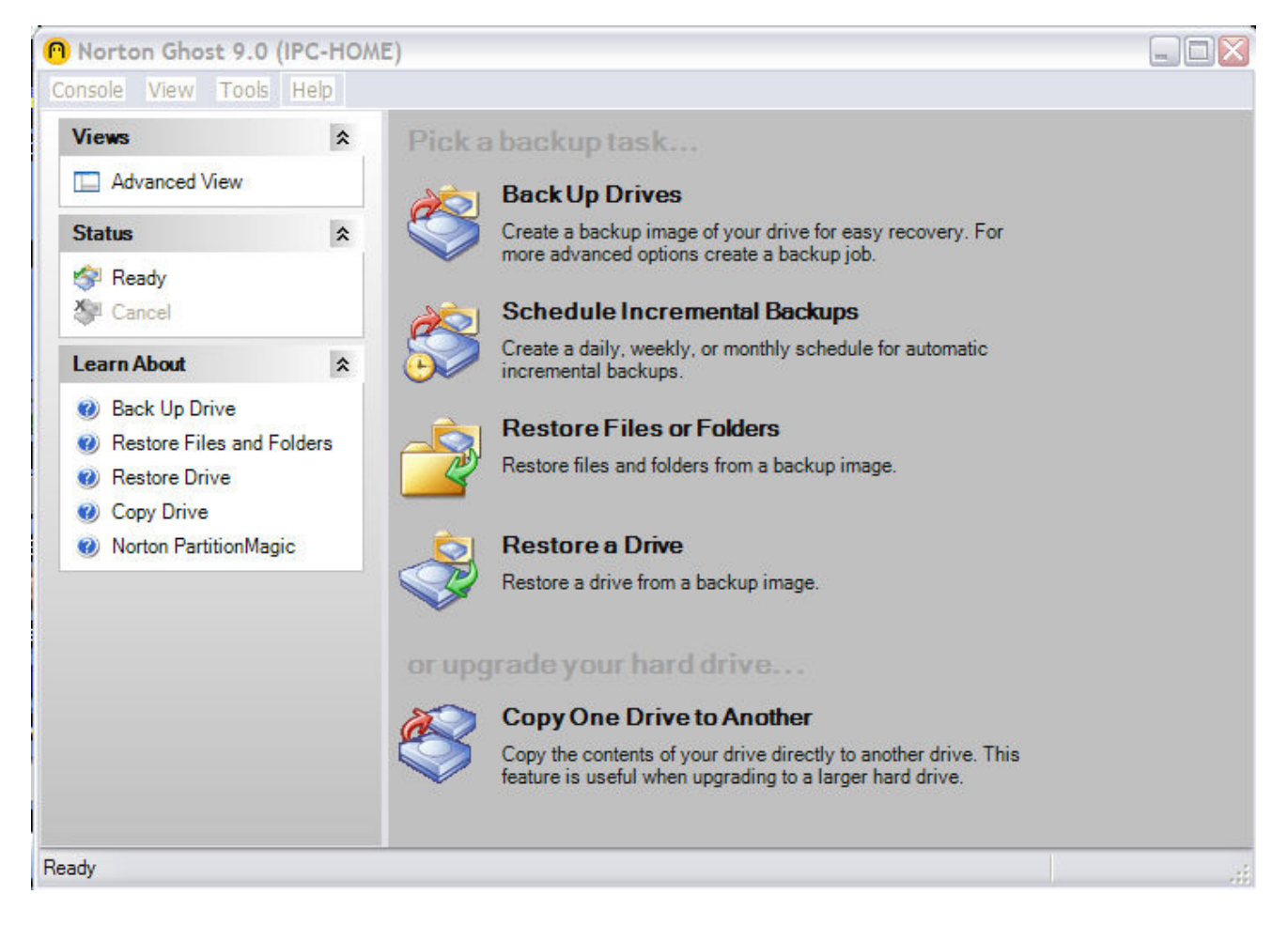

*Vodite računa o tome da na lokalnim diskovima morate imati dovoljno prostora za sigurnosnu kopiju koja može biti izrazito velika (i desetak GB), zavisno o opsegu snimane particije i u slučaju da snimate na izmjenjivi medij (npr. CD ili DVD). Na CD / DVD ne može se snimati incremental backup nego samo puni (nema ažuriranja). U Windowsu 2000 ne može se snimati na DVD-RAM diskove.* 

*Ako Norton kreira fail .sV2i, taj mora ići na isti medij sa .v2i ako se backup dijeli na više CD-a.* 

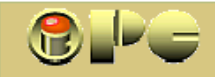

*Na kraju još jedan savjet:* 

*Od raznih widget-a – zgodnih dodataka koji se mogu postaviti na desktop, tj. na pozadinsku površinu računalnog ekrana, možda je najkorisniji onaj, koji u svakom trenutku pokazuje opterećenje procesora.* 

*Kad na sistemu ništa ne radimo, zauzeće procesora ne bi smjelo biti značajno. Istina kod starih i slabih sistema (primjerice kakav stari pentium na stotinjak MHZ na koga je natovaren Windows XP) i "prazan hod" računala može okupirati dvadesetak pa i više postotaka procesorske snage. Meñutim, kod pristojnijeg računala koje radi na svojih 2 GHz, opterećenje procesora u praznom hodu primjerice Windowsa XP ne bi smjelo biti veće od nekoliko postotaka (2-3 %).* 

*Budući da i sam widget koji pokazuje zauzeće procesora troši nešto resursa (osobito ako se u postavama namjesti npr. očitanje opterećenja svake sekunde) dopustivo je i opterećenje od svojih 5-8 %. Pri pisanju ovog teksta u WORD-u, moje računalo primjerice bilježi opterećenje od kojih 8- 10 %.* 

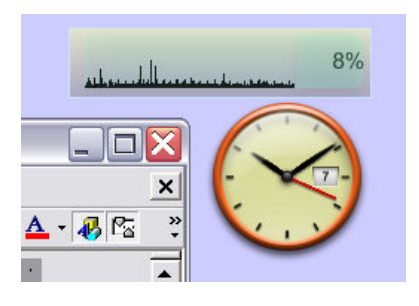

*Kada ustanovite koja je vrijednost opterećenja normalna na Vašem sistemu, povremeno bacite oko na prikaz opterećenja procesora u desnom gornjem uglu ekrana. To će vrlo dobro poslužiti za signaliziranje anomalija. Razumije se, pri pojedinim zahtjevnim obradama (primjerice snimanje ili rekodiranje DVD-a i slično), opterećenje procesora će normalno iznositi i blizu 100 %, čak i kroz duže vrijeme. No ako u praznom hodu računala često ili trajno uslijedi pojačan angažman procesora, to je znak da se na računalu izvršavaju sumnjivi procesi. U tom slučaju pokrenite pretraživanje uz pomoć antispy i antivirusnih programa. Ne treba Vas začuditi ako pretraga pokaže da imate uljeze.* 

*Vidget koga koristim je Multiple Processor Monitor (na slici), koji se dade lijepo podesiti i kao poluproziran. Da biste ga koristili treba dakako instalirati i program Yahoo Widgets.exe koji će upogoniti i Multiple Processor monitor, koji inače nije Yahoo-ov, ali je uvršten u ponudu widgeta. Uz to dobro doñe i analogni sat (Analog Clock), te eventualno i kakav kalendar u drugom uglu. Ako uspijete naći kakav zgodan prikaz temperature procesora (eventualno i grafičke kartice) što baš i nije lako naći, to bi bilo dovoljno za trajni vizualni nadzor nad ponašanjem sistema.* 

*No ne treba pretrpavati desktop sa hrpom widget-a, jer i oni znaju okupirati prilično procesorskih resursa, koji mogu zatrebati za kakav pametniji posao.* 

*Što manje zloćudnih iznenañenja i neugodnih uzbuñenja želi Vam* 

*iPC – Rijeka i Autor.* 

*Ako želite pomoći da se nañe još sličnih besplatnih članaka na našem web-sjedištu eventualne donacije možete slati na žiro račun:* 

*iPC-Rijeka, 2484008-1100785990* 

*s naznakom: "Donacija" (donacije su osloboñene od poreza).*